Графические примитивы OpenGL, создание графических примитивов, трансформация графических примитивов

Урок №3

# Технология создания графического примитива

- Откройте проект из урока №2 (рисовали оси координат);
- Придумайте графический примитив из стандартных графических примитивов OpenGL. В моем случае это будет дерево стилизованная ель;

■ Изобразите стилизованное дерево на обычном листе бумаги. Лучше, если это будет листок в клетку. Определитесь с его первоначальными размерами. В нашем случае габариты ели 4x5;

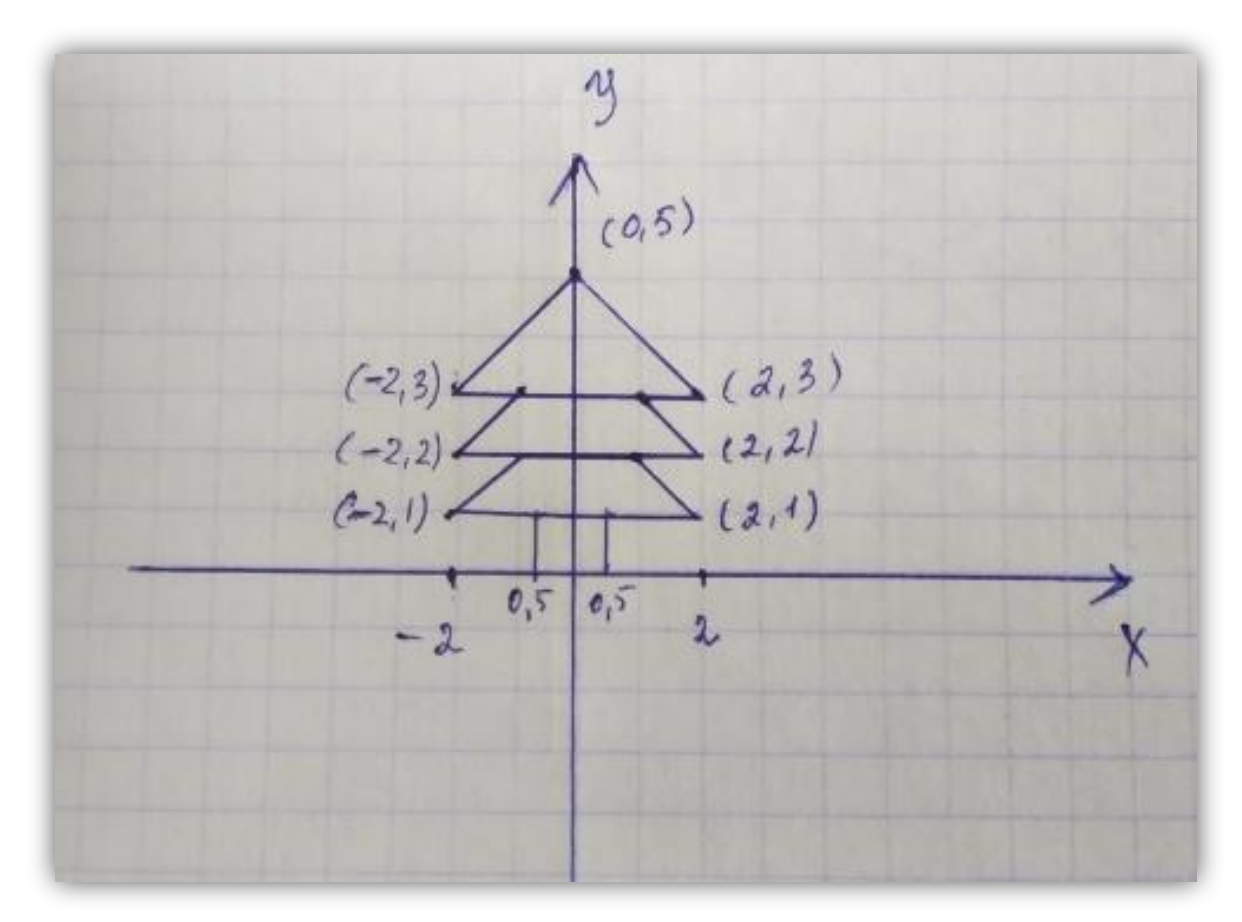

- Разбейте рисунок на выпуклые полигоны. В моем случае получилось три четырехугольника и один треугольник;
- Можно приступать к написанию кода:

```
//дерево - ель 4x5
void tree1()
{ 
//ствол
glColor3ub(200,100,50);//цвет ствола
glBegin(GL_QUADS);
   glVertex2f(-0.5,0);
   glVertex2f(0.5,0);
   glVertex2f(0.5,1);
   glVertex2f(-0.5,1);
glEnd();
```
#### //крона

```
glColor3ub(0,200,0);//цвет крон
glBegin (GL QUADS) ;
```
Ы

 $\mathbf{I}$ 

```
qlVertex2f(-2,1);
   qlVertex2f(2,1);
   qlVertex2f(1,2);qlVertex2f(-1,2);
   qlVertex2f(-2, 2);
   qlVertex2f(2,2);glVertex2f(1,3);qlVertex2f(-1,3);
qlllnd();
glBegin (GL TRIANGLES) ;
   qlVertex2f(-2,3);
   qlVertex2f(2,3);
   qlVertex2f(0,5);
qlllnd();
```
### **BH3HBAEM функцию tree1 B Draw;**

```
void Draw()
 tree1() ;
 osi(10) ;
ļ
```
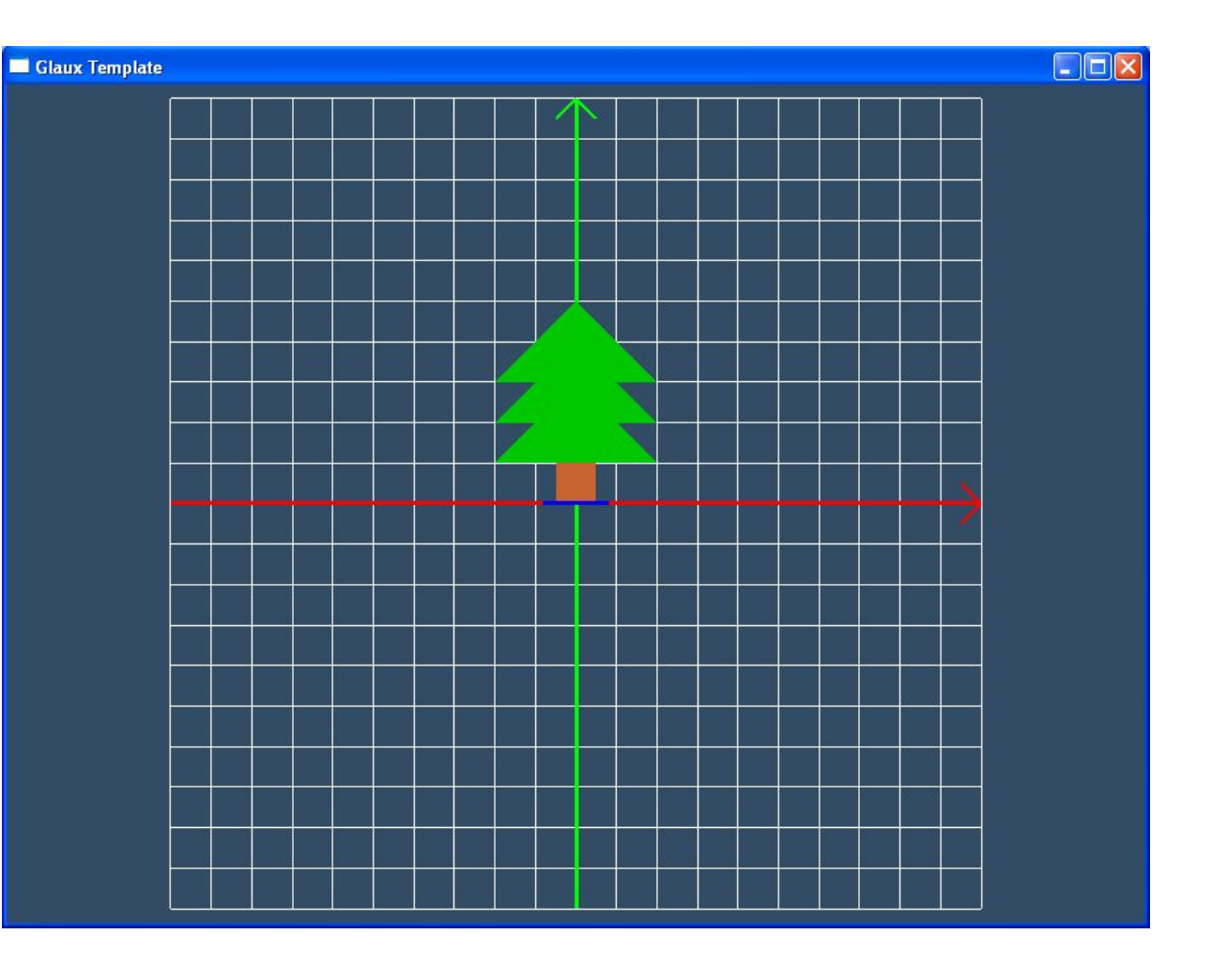

# **Рисование примитивов с помощью функции tree1. Изменение примитива с помощью трансформаций**

- $\blacksquare$  Нарисовать дерево в точке  $(4,0,0)$ ;
- $\blacksquare$  Нарисовать дерево в точке  $(-4,0,0)$ , уменьшенное в два раза;
- Нарисовать перевернутое дерево, увеличенное в два раза, в точке (-1.5, 0,0).

### Пример функции **Draw**, для рисования задуманного:

```
void Draw()
```

```
{ 
 tree1(); //дерево в центре начала координат
 glTranslated(4, 0, 0); //перенос на вектор(4,0,0)
 tree1();
 glLoadIdentity(); //сброс текущей матрицы 
 glTranslated(-4, 0, 0); //перенос на вектор(-4,0,0)
 glScaled(0.5,0.5,1); //уменьшение размеров по осям x и y
 tree1();
 glLoadIdentity(); //сброс текущей матрицы 
 glTranslated(-1.5, 0, 0); //перенос на вектор(-1.5,0,0)
 glRotated(180,1,0,0); //поворот на 180 градусов, вокруг оси OX
 glScaled(2,2,1); //увеличение размеров по осям x и y
 tree1();
 glLoadIdentity(); //сброс текущей матрицы 
 osi(10);
}
```
### Должен получиться вот такой результат:

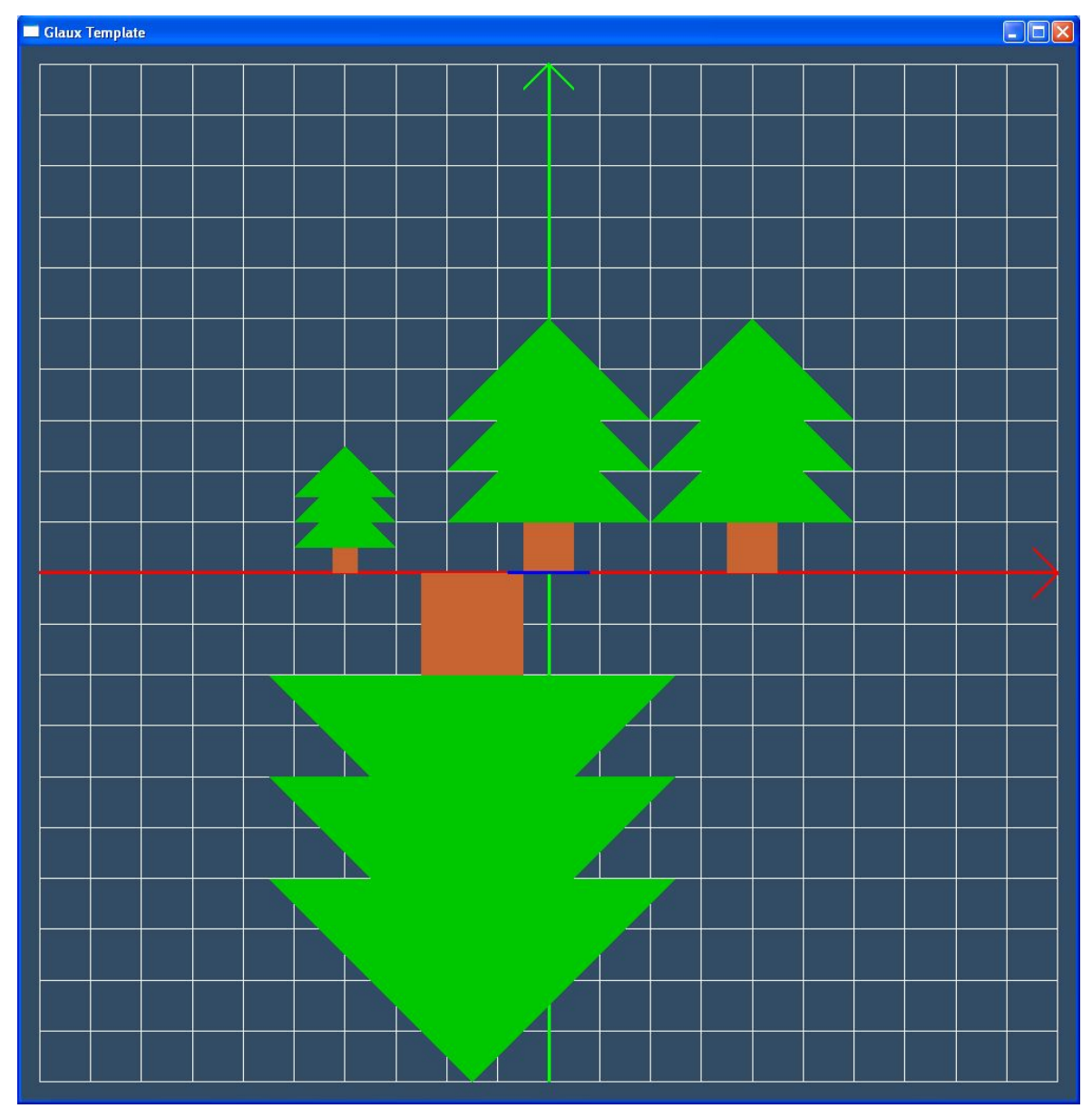

#### **II<sub>3</sub> OpenGL Red Book**

У полигона две стороны или грани-лицевая и обратная, и он может быть визуализирован поразному в зависимости от того, которая из сторон видна наблюдателю. Полигон также считается лицевым или обратным в зависимости от того, какой из граней он повернут к наблюдателю. Программно лицевой считается та грань, вершины которой обходят против часовой стрелки. По умолчанию, лицевые и обратные грани изображаются одинаково. Чтобы это изменить, а также, чтобы рисовать только вершины или границы полигона, используйте команду glPolygonMode():

void glPolygonMode (GLenum face, GLenum mode); Управляет режимом отображения для лицевых и обратных граней полигонов. Параметр face указывает, для каких граней изменяется режим отображения и может принимать значения **GL\_FRONT\_AND\_BACK** (режим меняется и для лицевых и для обратных граней), **GL\_FRONT** (только для лицевых), **GL\_BACK** (только для обратных). Параметр mode может быть равен GL\_POINT, GL\_LINE или GL\_FILL в зависимости от желаемого режима отображения: точки, линии или заливка. По умолчанию оба типа граней рисуются в виде заполненных областей пикселей (заливки, например, если вы хотите отображать лицевые грани в виде заливки, а обратные в виде линии по границе, используйте две следующие команды:

glPolygonMode(GL FRONT, GL FILL); glPolygonMode(GL BACK, GL LINE);

# **Графические примитивы: окружность, круг, эллипс, кольцо**

### ■ Oкружность:

```
void DrawCircle(double x, double y, double radius, 
double r, double g, double b, float size=1.0f)
{ 
// передаются координаты центра, радиус и цвет 
окружности, толщина линии
  int n = 100;//количество точек
  glLineWidth(size); 
  glBegin(GL_LINE_LOOP);
     glColor3d(r, g, b);
    for (int i = 0; i \le n; i++) glVertex2d(x+radius*cos(i*2*3.14159/n),
                       y+radius*sin(i*2*3.14159/n));
  glEnd();
}
```
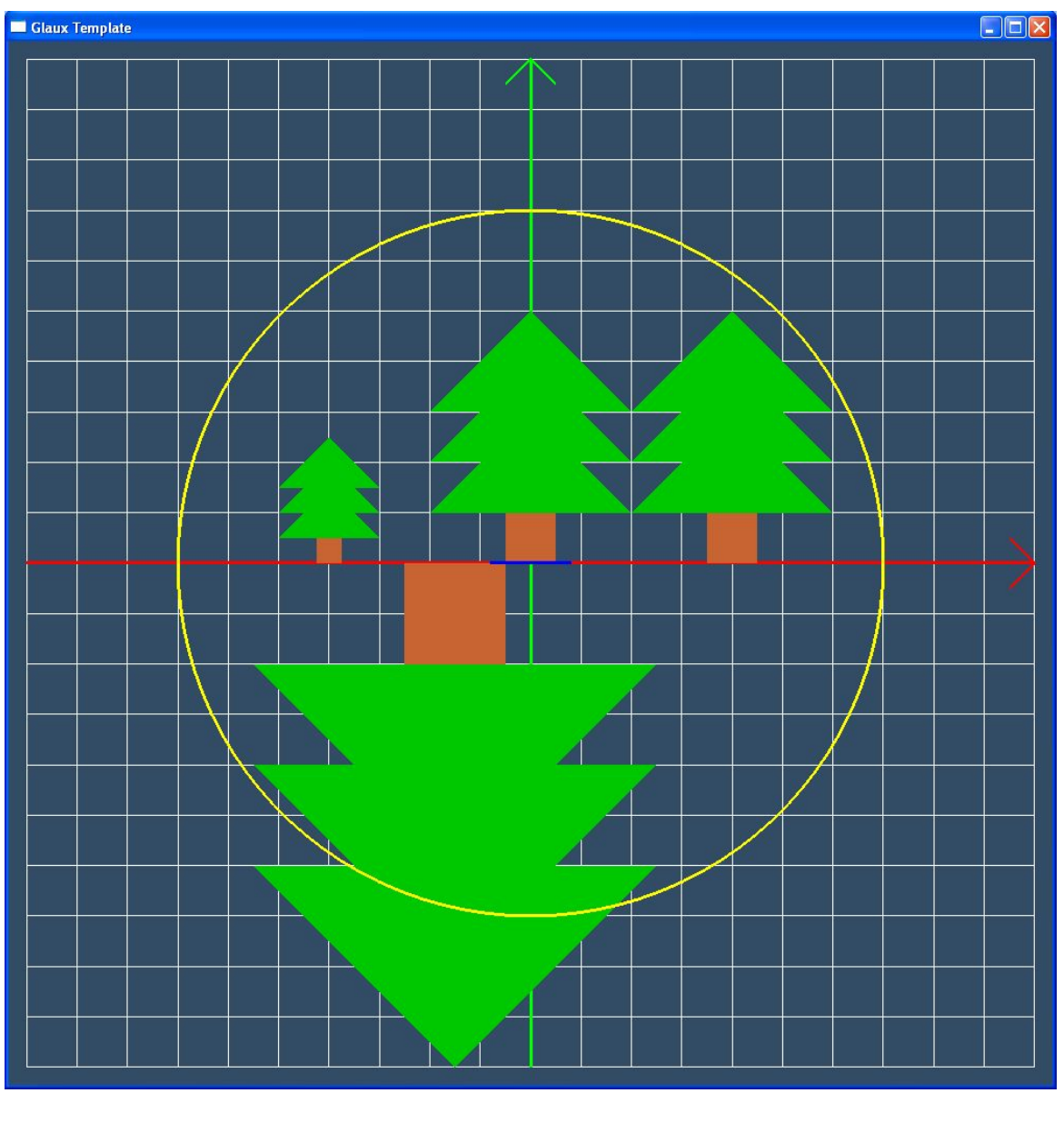

**DrawCircle(0,0,7,1,1,0,3);**

## $\blacksquare$  Круг:

```
void DrawRound(double x, double y, double radius, double
r, double q, double b)
\mathbf{I}// передаются координаты центра, радиус и цвет круга
   int n = 100;//количество точек
   glBegin (GL POLYGON) ;
      qlColor3d(r, q, b);for (int i = 0; i < n; i + j)
     qlVertex2d(x + radius*cos(i * 2 * 3.14159 / n),
                y + radius*sin(i * 2 * 3.14159 / n));
   qlllnd();
```
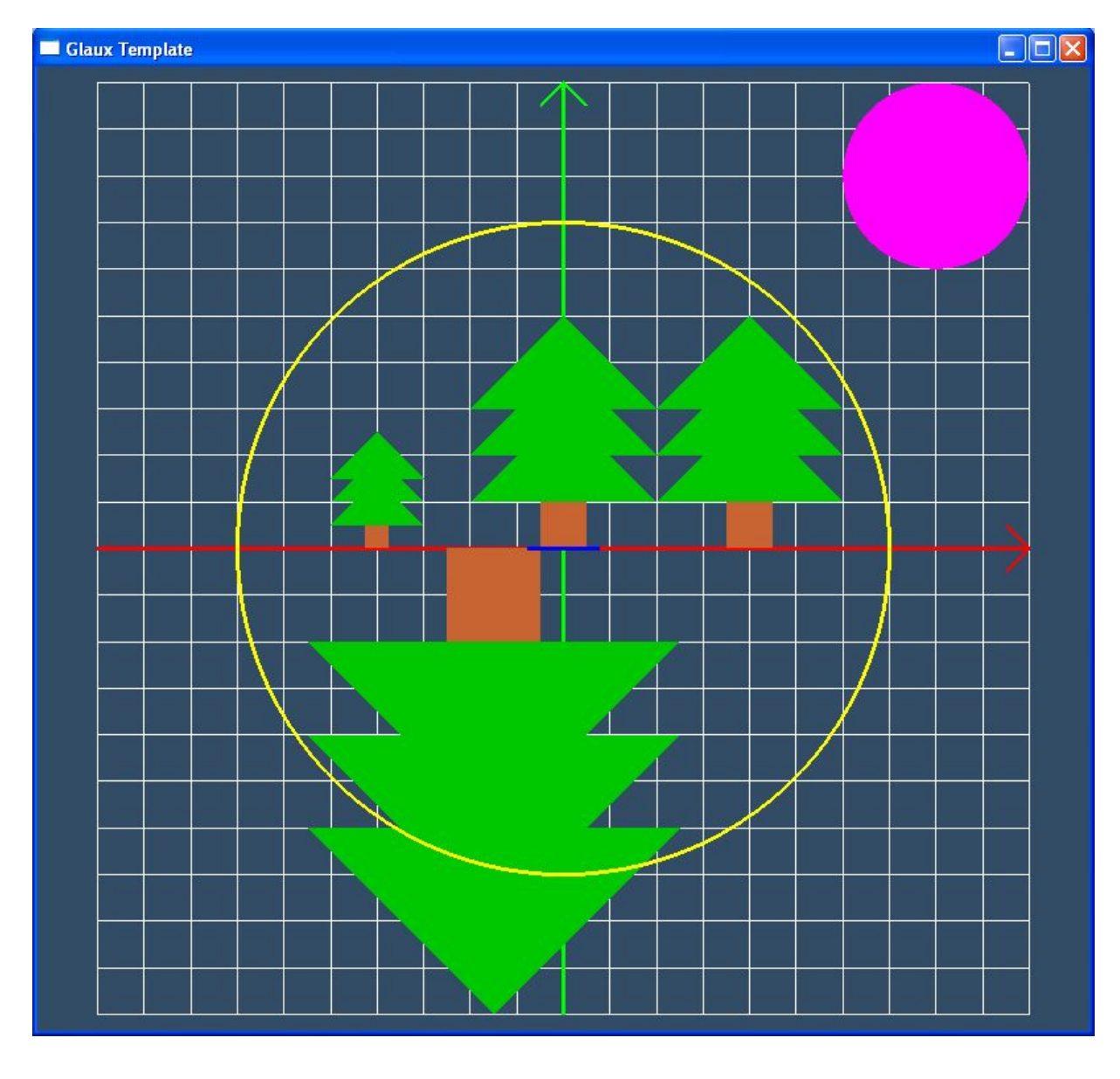

<sup>14</sup> **DrawRound(8,8,2,1,0,1);**

## ■ Эллипс:

```
void DrawEllipse(double r1,double r2, double r, double g, 
double b, float size=1.0f)
{ 
// передаются полуоси, цвет эллипса, толщина линии
  int n = 100;//количество точек
  glLineWidth(size); 
  glBegin(GL_LINE_LOOP);
     glColor3d(r, g, b);
    for (int i = 0; i \le n; i+1)
   glVertex2d(r1*cos(i*2*3.14159/n),r2*sin(i*2*3.14159/n));
  glEnd();
}
```
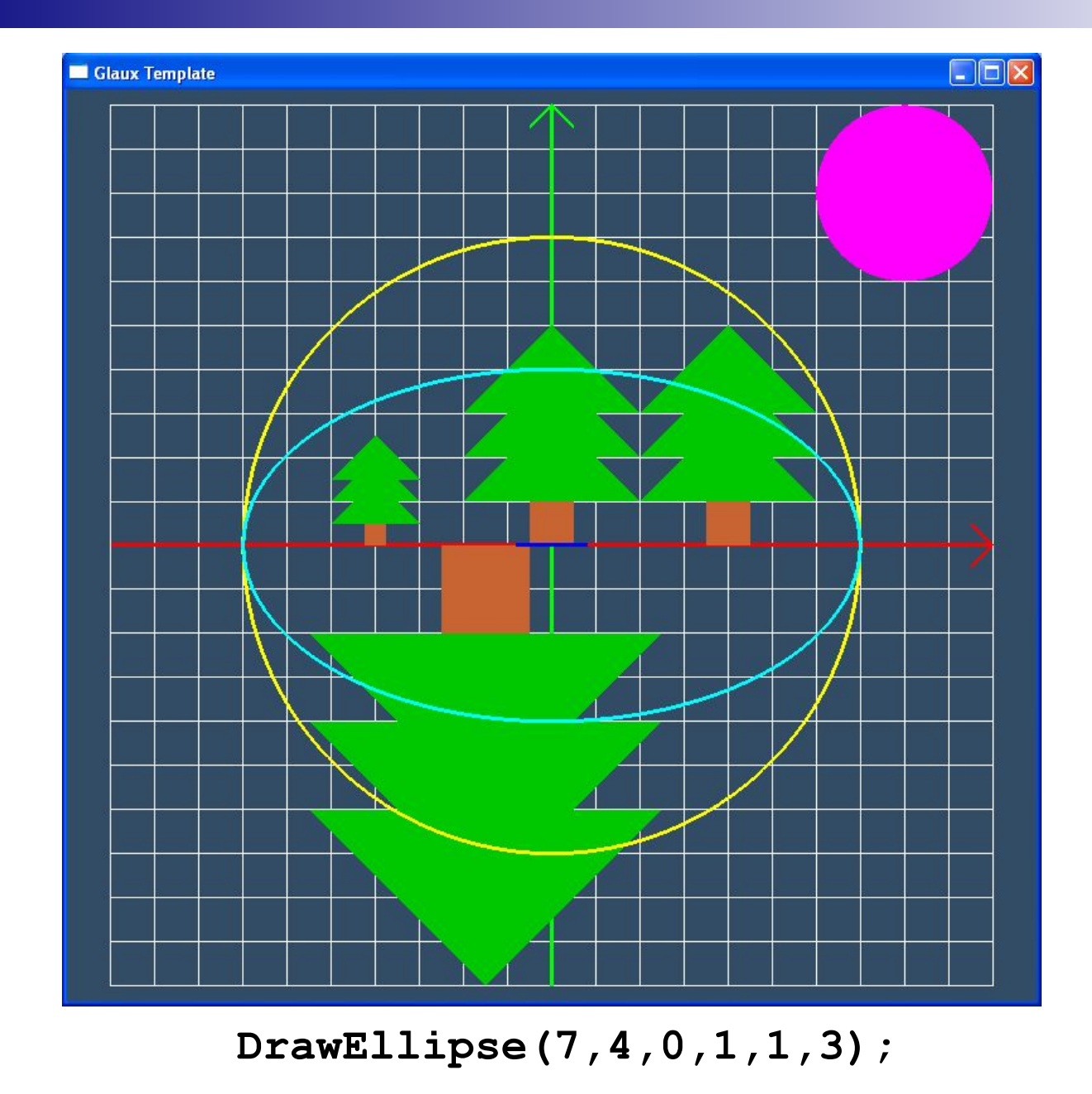

Линии также можно делать более гладкими. Для получения эффекта сглаживания необходимо его разрешить:

```
void DrawEllipse(double r1,double r2, double r, double g, 
  double b, float size=1.0f)
```

```
{
```
**// передаются координаты центра, радиус и цвет окружности, толщина линии**

```
 int n = 100;//количество точек
```
**glEnable( GL\_LINE\_SMOOTH );//разрешаем сглаживание лилий glLineWidth(size);** 

```
 glBegin(GL_LINE_LOOP);
```
 **glColor3d(r, g, b);**

for (int  $i = 0$ ;  $i \le n$ ;  $i+1$ )

**glVertex2d(r1\*cos(i\*2\*3.14159/n),r2\*sin(i\*2\*3.14159/n)); glEnd();**

```
glDisable( GL_LINE_SMOOTH );//восстанавливаем режим по 
  умолчанию
```
В некоторых случаях этого недостаточно, поэтому в функцию RunOpenGL добавим следующий код:

**glEnable( GL\_BLEND );//разрешаем смешивание при наложении**

**glBlendFunc( GL\_SRC\_ALPHA, GL\_ONE\_MINUS\_SRC\_ALPHA );//устанавливаем наиболее подходящие параметры смешивания**

Этот код должен выполняться один раз.

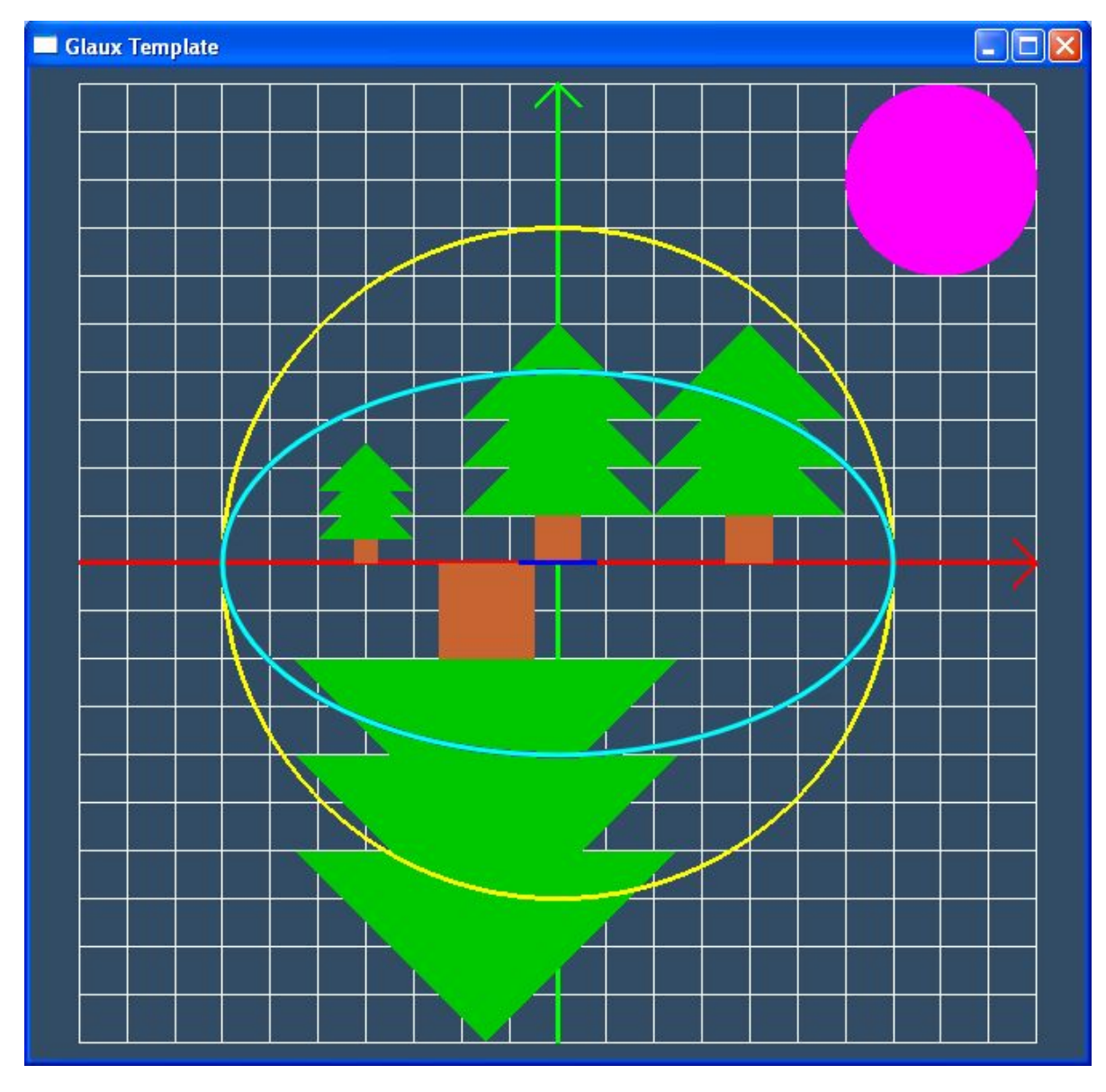

Линия эллипса стала более гладкой.

### • Эллипс с заливкой:

```
void DrawEllipseFill(double r1,double r2, double r, double g,
double b)
```

```
\mathbf{f}// передаются полуоси, цвет заливки
int n = 100;//количество точек
glBegin (GL TRIANGLE FAN) ; //веер треугольников
   qlColor3d(r, q, b);for (int i = 0; i \le n; i++)qlVertex2d(r1*cos(i*2*3.14159/n),r2*sin(i*2*3.14159/n));
g1End();
```
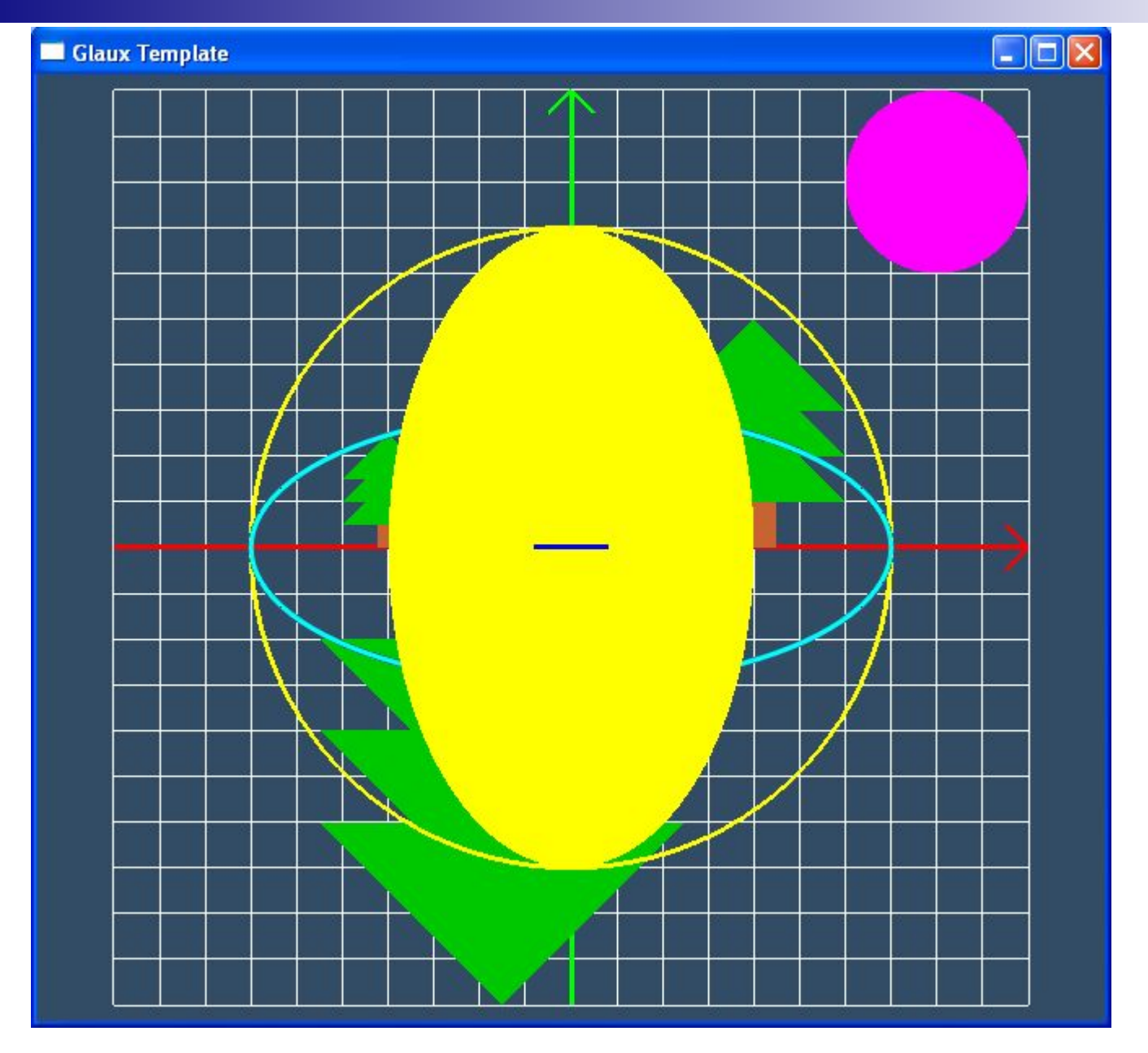

 $DrawEllipsefill(4,7,1,1,0);$ 

#### или

```
void DrawEllipseFillGrad(double a,double b, double r1, double 
g1, double b1, double r2, double g2, double b2)
{ // передаются полуоси, цвет общей точки, цвет остальных 
точек
  int n = 50;//количество точек
  glBegin(GL_TRIANGLE_FAN);
      glColor3d(r1, g1, b1);
      glVertex2d(0,0); //общая точка для всех треугольников
      glColor3d(r2, g2, b2);
    for (int i = 0; i \le n; i++) glVertex2d(a*cos(i*2*3.14159/n), b*sin(i*2*3.14159/n));
 glEnd();
```
**}**

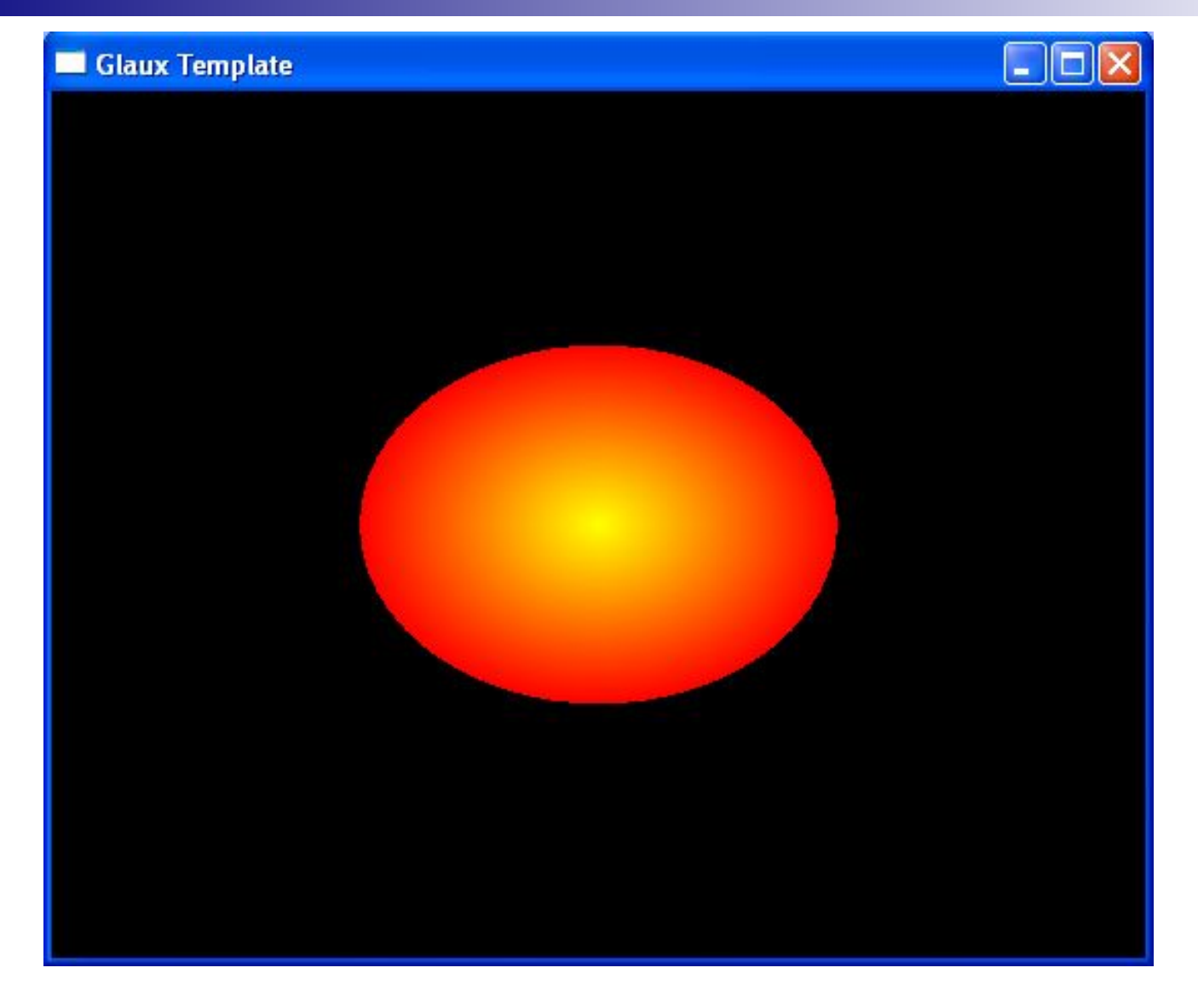

**DrawEllipseFillGrad(8,6,1,1,0,1,0,0);**

## $\blacksquare$  Кольцо:

```
void DrawRing(double x, double y, double r1, double r2,
double r, double q, double b)
\mathbf{f}//передаются координаты центра, внешний радиус,
внутренний радиус и цвет кольца
  int n = 50;//количество точек
  glBegin (GL TRIANGLE STRIP) ; //цепочка треугольников
  qlColor3d(r, q, b);for (int i = 0; i \le n; i+1)
     glVertex2d(x + r1*cos(i * 2 * 3.14159 / n),
           y + r1*sin(i * 2 * 3.14159 / n));qlVertex2d(x + r2*cos(i * 2 * 3.14159 / n),
       y + r2*sin(i \times 2 \times 3.14159 / n));gllend();
ł
```
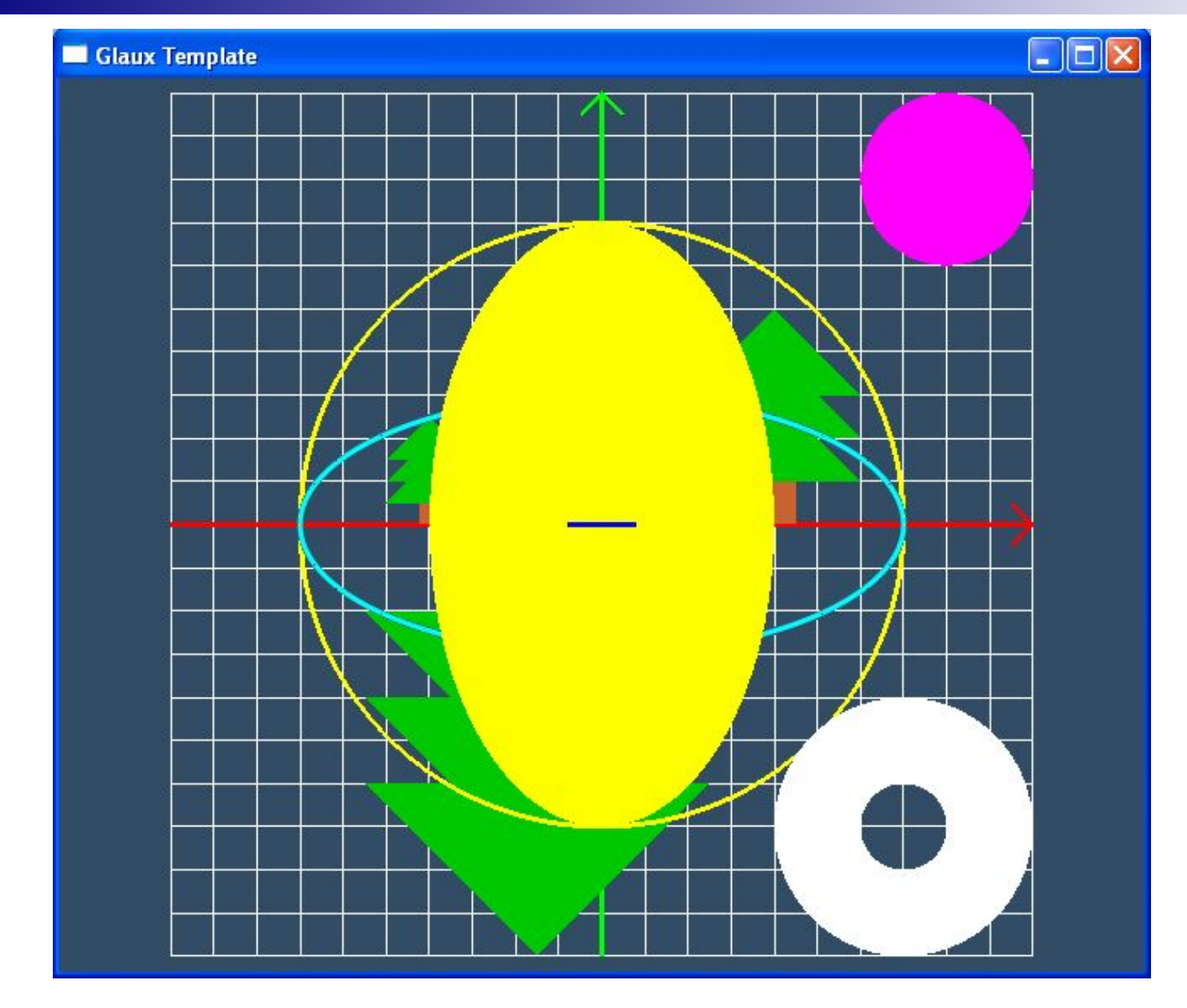

**DrawRing(7,-7,3,1,1,1,1);**

# **Создание примитивов при помощи трансформаций**

Функция рисования эллипса выводит примитив параллельно осям X и Y. Чтобы создать примитив, изображенный ниже, необходимо эллипс поворачивать вокруг оси Z.

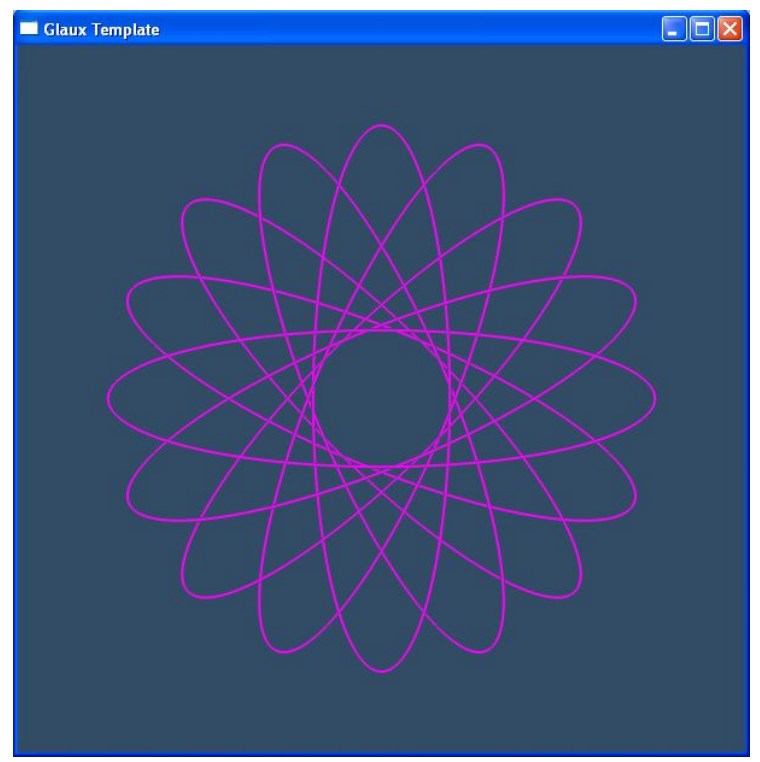

```
void DrawOrbita(double r1, double r2, double r, double g, 
double b, byte n)
{ 
   //r1-большая полуось, r2- малая полуось эллипсов
    glPushMatrix(); //сохранили текущую матрицу
    float dfi=360.0f/n;//n – количество эллипсов
    for(int i=0; i<n; i++)
 {
      DrawEllipse(r1,r2,r,g,b,2);
      glRotated(dfi, 0,0,1);
 }
    glPopMatrix();//вернули текущую матрицу
}
```
Используя, выше написанные функции рисования графических примитивов, можно создавать более сложные рисунки.

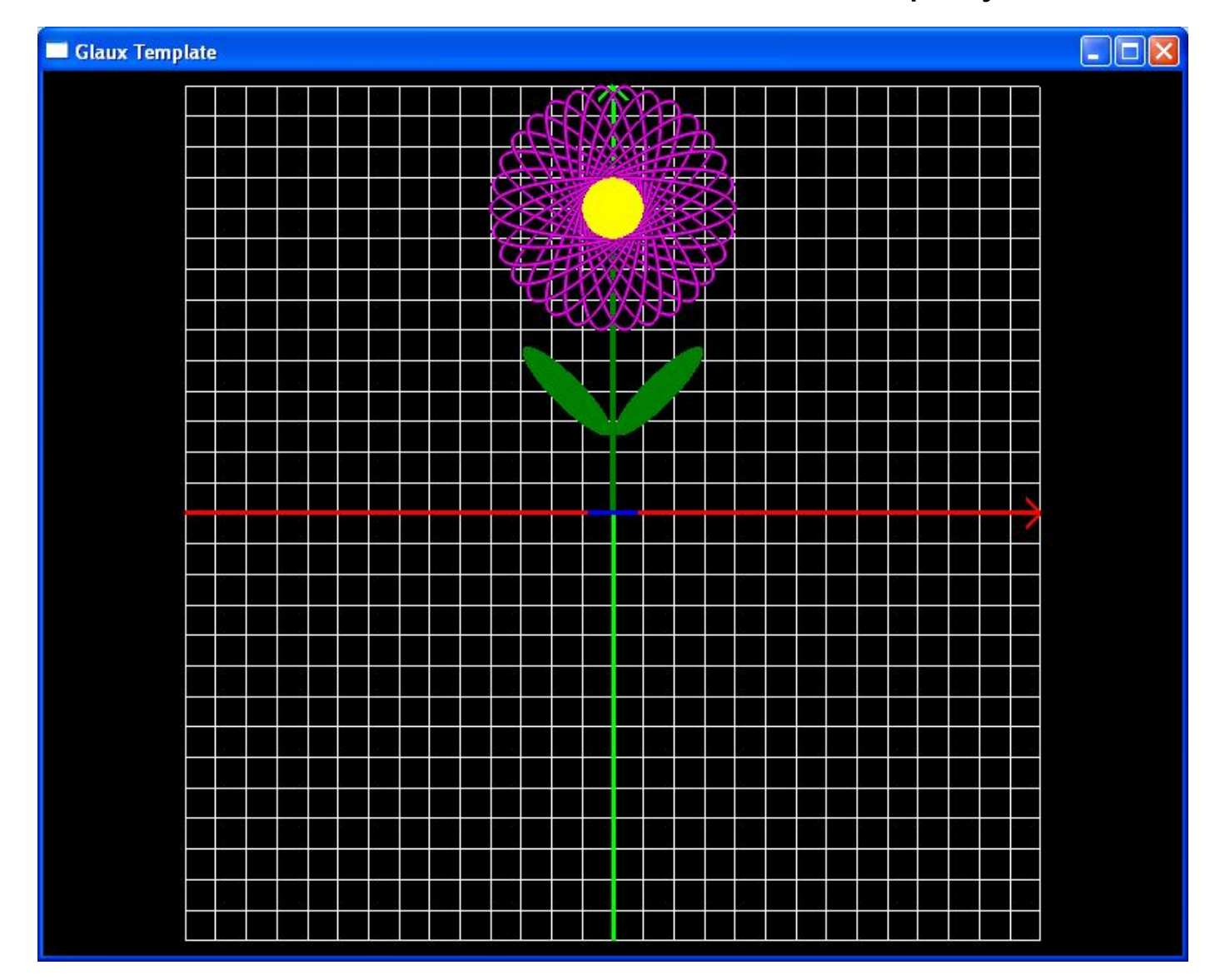

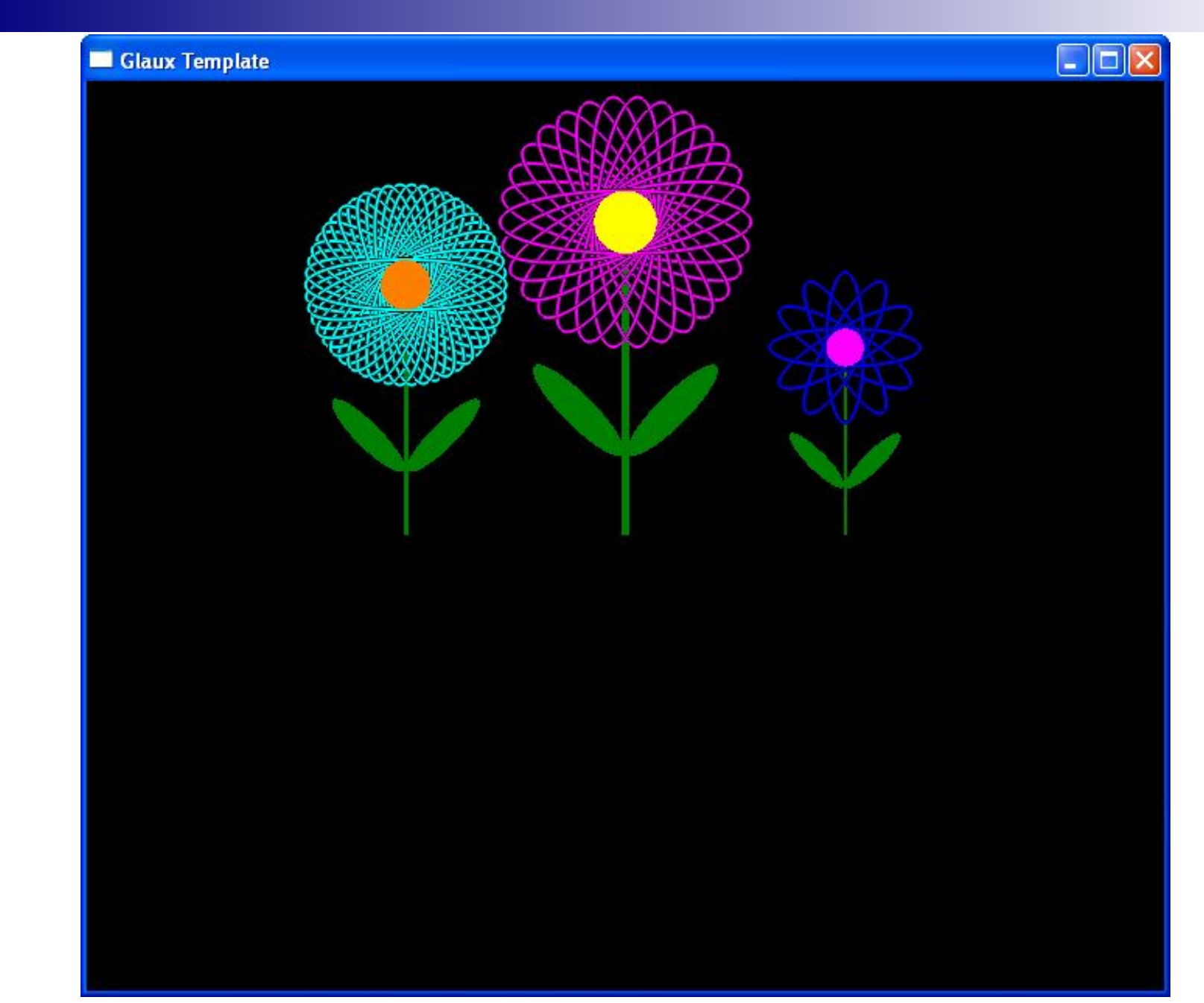